# **BAB III METODOLOGI PENELITIAN**

### **3.1 Metodologi Penelitian**

Tahapan pada penelitian ini dilakukan dengan metode *Research and Development* (R&D) menggunakan model pengembangan ADDIE. Pemilihan model ini didasari atas beberapa pertimbangan. Model ADDIE disajikan secara sederhana dan sistematik. Tahapan-tahapan pada model ini cukup sederhana jika dibandingkan dengan model desain lainnya sehingga lebih mudah dipelajari oleh pengembang karena sifatnya yang sederhana dan terstruktur dengan sistematis. Maka dari itu pada penelitian ini dilakukan dalam 5 (lima) tahap sesuai dengan model yang dipilih antara lain sebagai berikut:

### **3.1.1** *Analysis (***Analisis***)*

Pada tahap awal dilakukan analisis bersifat deskriptif yang merupakan analisis matakuliah pada peminatan multimedia. Kegiatan ini dilakukan untuk mengetahui kebutuhan yang diperlukan suatu matakuliah yang dijadikan sebagai objek pengembangan. Informasi diperoleh dengan melakukan wawancara kepada dosen-dosen pengampu matakuliah multimedia. Tahap analisis ini dibagi menjadi 2 (dua) yaitu sebagai berikut:

a) Analisis kebutuhan pembelajaran

Pengumpulan data pada pengembangan perangkat lunak E-Modul Peminatan Multimedia berbasis android ini dengan menggunakan metode sebagai berikut:

1. Observasi

Metode ini digunakan dengan cara melihat secara langsung apa yang dibutuhkan untuk mendapatkan informasi dan pengetahuan pada matakuliah peminatan multimedia program studi teknik informatika di IIB Darmajaya. Adapun matakuliah pada peminatan multimedia sebagai berikut:

- 1) Desain Grafis Digital
- 2) Game Design & Programming
- 3) 3D Modelling & Animation
- 4) Visualisasi Data & Informasi
- 5) Interactive Mutimedia
- 6) Multimedia System
- 7) Augmented Reality
- 8) Multimedia Content Production
- 9) Multimedia Content Analysis
- 2. Wawancara

Teknik pengumpulan data dengan wawancara dilakukan kepada dosen pengampu matakuliah dan KBK peminatan multimedia untuk memperoleh data terkait penggunaan media dan materi pembelajaran.

3. Kuesioner (Angket)

Teknik pengumpulan data menggunakan kuesioner/angket diberikan kepada dosen pengampu matakuliah peminatan multimedia untuk menguji kelayakan produk media pembelajaran dan juga kepada pengguna yaitu mahasiswa. Angket tersebut menggunakan skala likert, dengan interval 1 sampai dengan 5 (Sangat Tidak Setuju, Tidak Setuju, Cukup Setuju, Setuju dan Sangat Setuju).

4. Studi Literatur

Studi literatur dilakukan dengan cara mengumpulkan literatur yang bersumber dari jurnal, buku atau hasil penelitian orang lain yang berkaitan dengan objek penelitian ini.

b) Analisis kebutuhan sistem

Tahap ini dibagi menjadi 2 (dua) yaitu analisa kebutuhan perangkat lunak dan kebutuhan perangkat keras dalam membantu pengembangan aplikasi E-modul.

1. Kebutuhan Perangkat Lunak

Adapun beberapa perangkat lunak yang dibutuhkan dalam proses pengembangan aplikasi E-modul, antara lain sebagai berikut:

- a) *Operating System* (*OS*) Windows 10 Home Single Language 64-bit (10.0, Build 19044)
- b) Pengembangan aplikasi menggunakan *Android Studio 2021* (Java)
- c) *Visual Studio Code* (PHP)
- d) Adobe Photoshop CS6
- e) *Xampp Control Panel*
- f) Apache
- g) MySQL
- 2. Kebutuhan Perangkat Keras

Dalam proses pengembangan aplikasi E-modul ini juga dibutuhkan beberapa perangkat keras yang mendukung, antara lain sebagai berikut:

- a) PC/Laptop (Asus-X550IK)
- b) Penyimpanan SSD 256 GB
- c) RAM 8 GB
- d) *Processor* AMD FX-9830P Radeon R7 (4 CPUs) ~3.0 GHz
- e) Mouse

### **3.1.2** *Design (***Desain***)*

Kegiatan yang dilakukan pada tahap ini antara lain:

a) Perancangan *use case* diagram

Pada tahapan perancangan aplikasi E-modul peminatan multimedia, *use case* diagram terdapat 3 aktor yaitu admin, user dan dosen. Admin memiliki seluruh akses pada aplikasi E-modul yaitu login, input data dosen, input mata kuliah, upload modul serta akses modul. Kemudian, user dapat mengakses modul dalam aplikasi ini tanpa harus login terlebih dahulu. Dan aktor terakhir yaitu dosen, sepintas akses dosen dan admin hampir sama namun dosen tidak dapat melakukan input data dosen. *Use case* diagram apikasi E-modul peminatan multimedia dapat dilihat pada gambar 3.1 berikut:

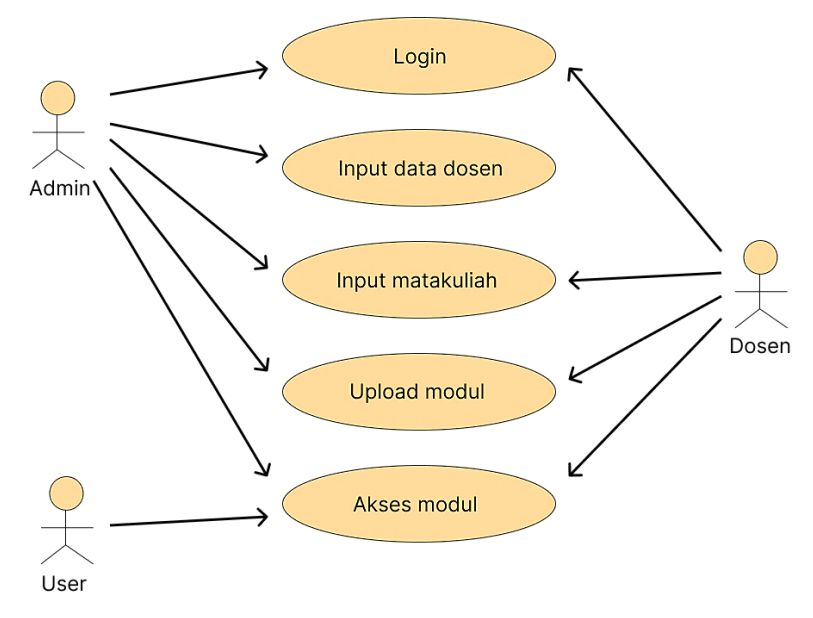

**Gambar 3 1** *Use Case* Diagram

b) Perancangan *activity* diagram

Perancangan activity diagram merupakan rancangan alur proses suatu sistem, ataupun perangkat lunak yang mana activity diagram membantu kebutuhan *user* agar memahami keseluruhan proses. Pada pembuatan activity diagram, berpatokan pada *use case* diagram pada perangkat lunak. Berikut *activity* diagram pada perangkat lunak Emodul peminatan multimedia.

# 1. Activity Diagram Login

Pada activity diagram login, admin dan dosen melakukan proses login dengan menginput ID (NIDN) serta password yang telah terdaftar. Keseluruhan alur activity diagram pada login dapat di lihat pada gambar 3.2 berikut:

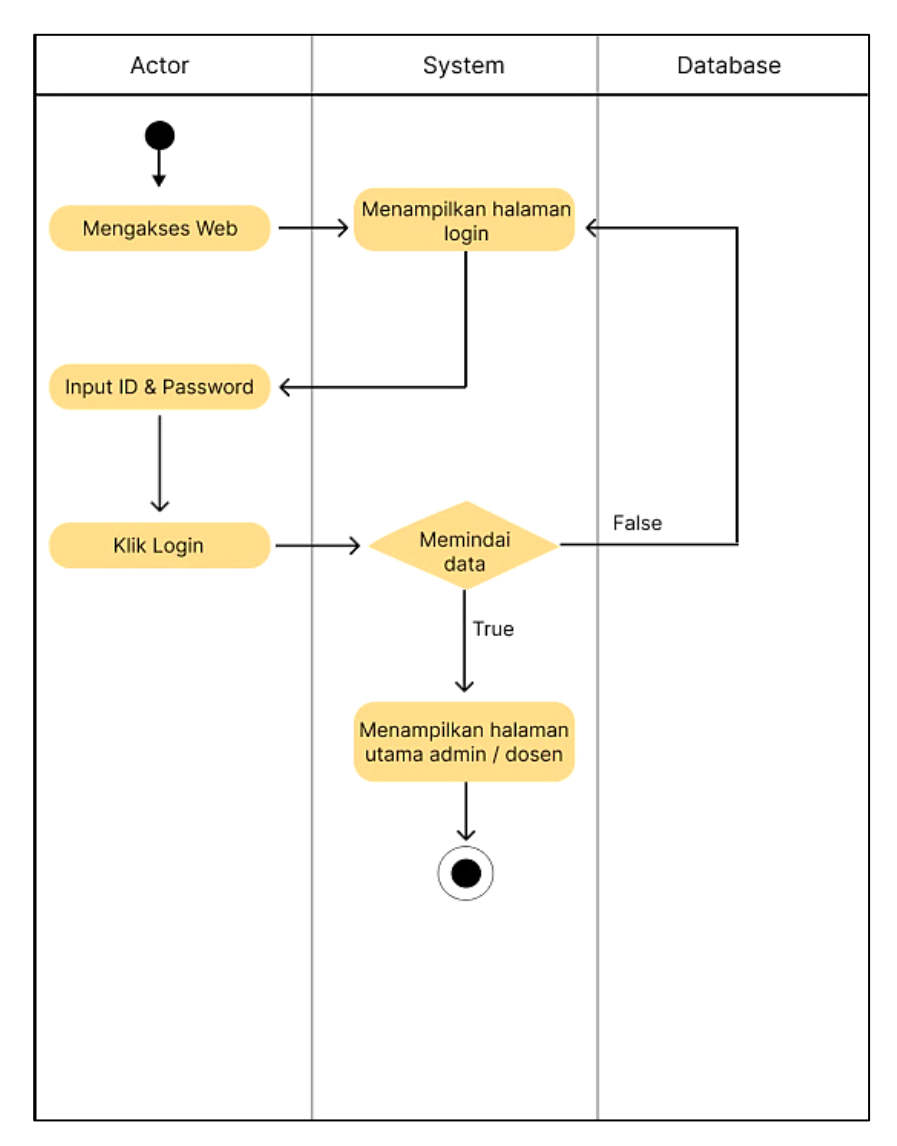

**Gambar 3 2** Activity Diagram Login

### 2. Activity Diagram Input Data Dosen

Pada activity diagram input data dosen menjelaskan mengenai bagaimana admin melakukan penginputan data dari dosen-dosen peminatan multimedia yang hanya dapat di akses oleh admin. Proses activity diagram input data dosen pada gambar 3.3 berikut:

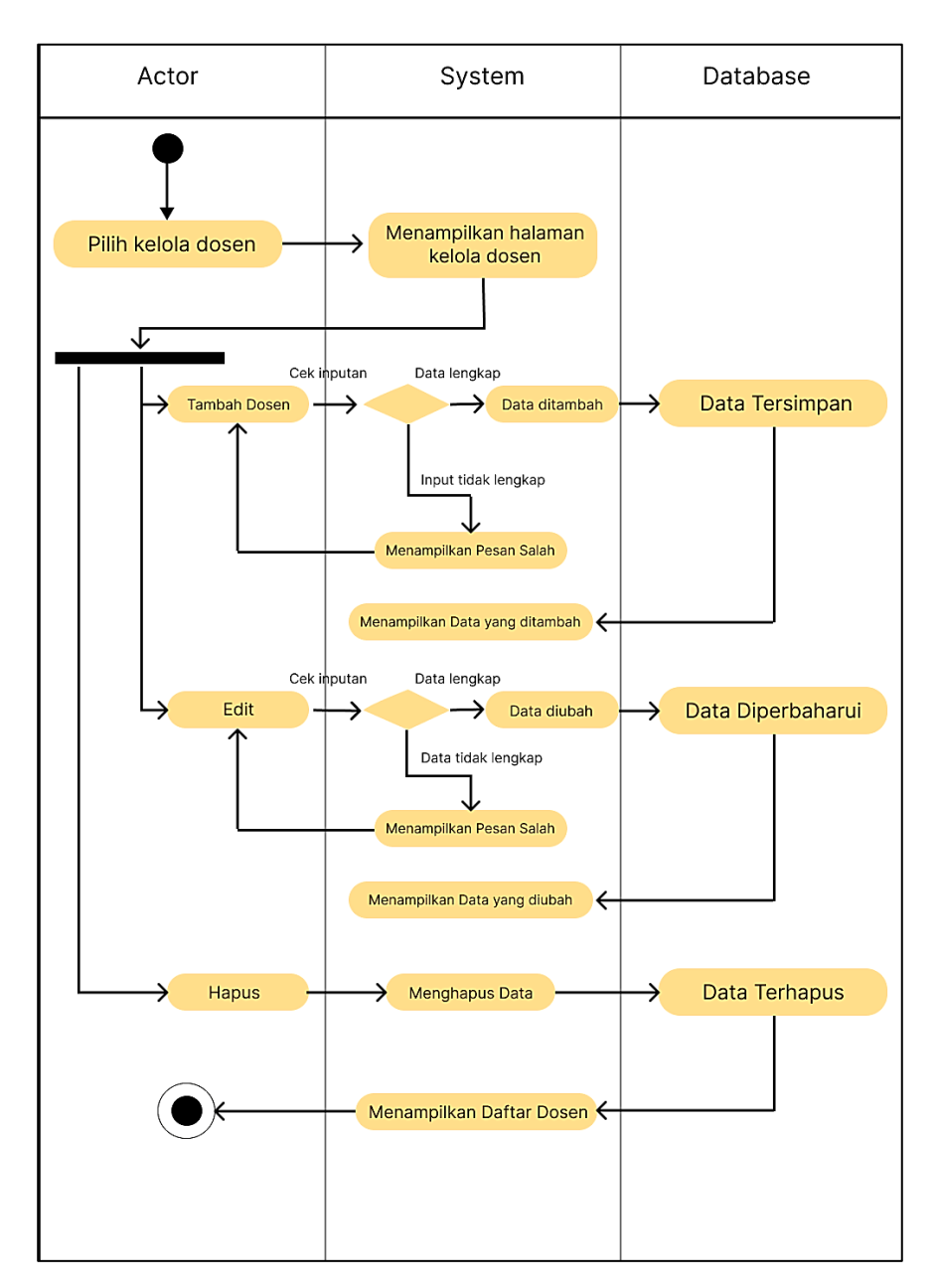

 **Gambar 3 3** Activity Diagram Input Data Dosen

## 3. Activity Diagram Input Matakuliah

Pada activity diagram matakuliah ini, aktor yang dapat mengakses activity diagram ini adalah admin & dosen. Penginputan matakuliah berfokus pada peminatan multimedia, Proses activity diagram input matakuliah pada gambar 3.4 berikut:

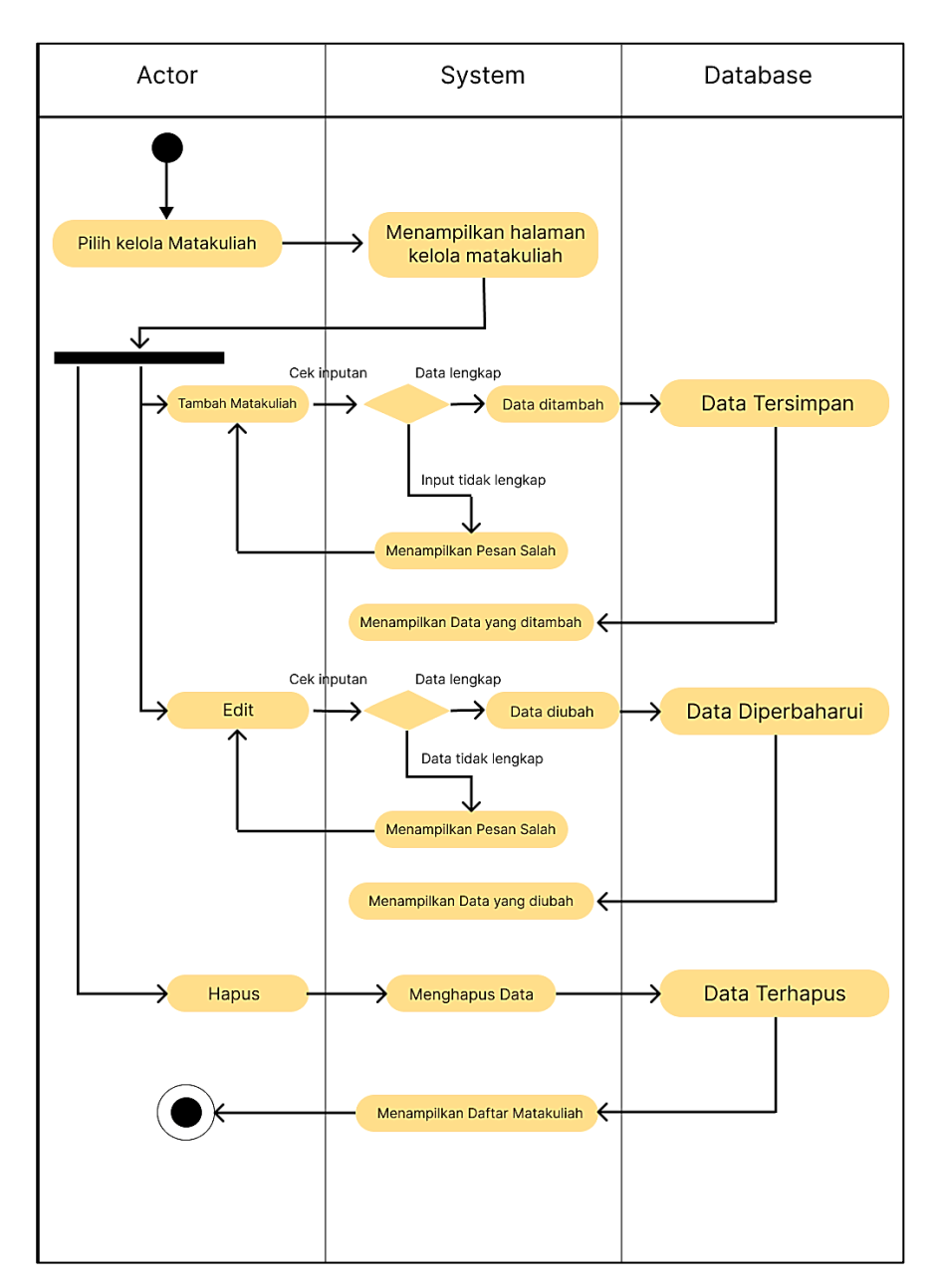

**Gambar 3 4** Activity Diagram Input Matakuliah

# 4. Activity Diagram Upload Modul

Pada activity diagram upload modul ini, aktor yang dapat mengakses activity diagram ini adalah admin & dosen. Proses activity diagram upload modul pada gambar 3.5 berikut:

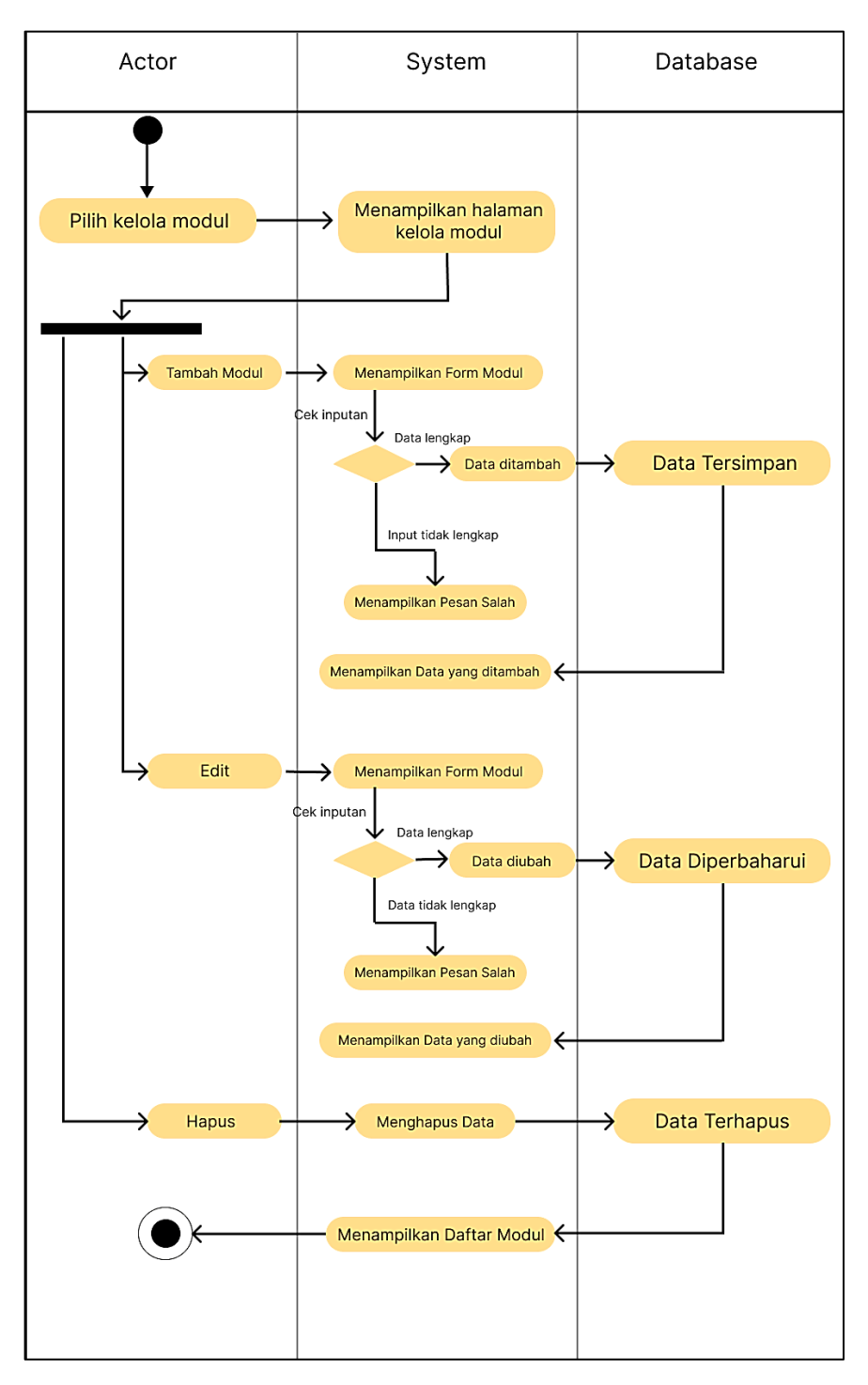

**Gambar 3 5** Activity Diagram Upload Modul

### 5. Activity Diagram Akses Modul

Pada activity diagram akses modul ini, seluruh aktor baik mahasiswa, dosen, & admin dapat mengakses namun keunikannya mahasiswa tidak perlu melakukan login terlebih dahulu sebelum mengakses modul. Proses activity diagram akses modul pada gambar 3.6 berikut:

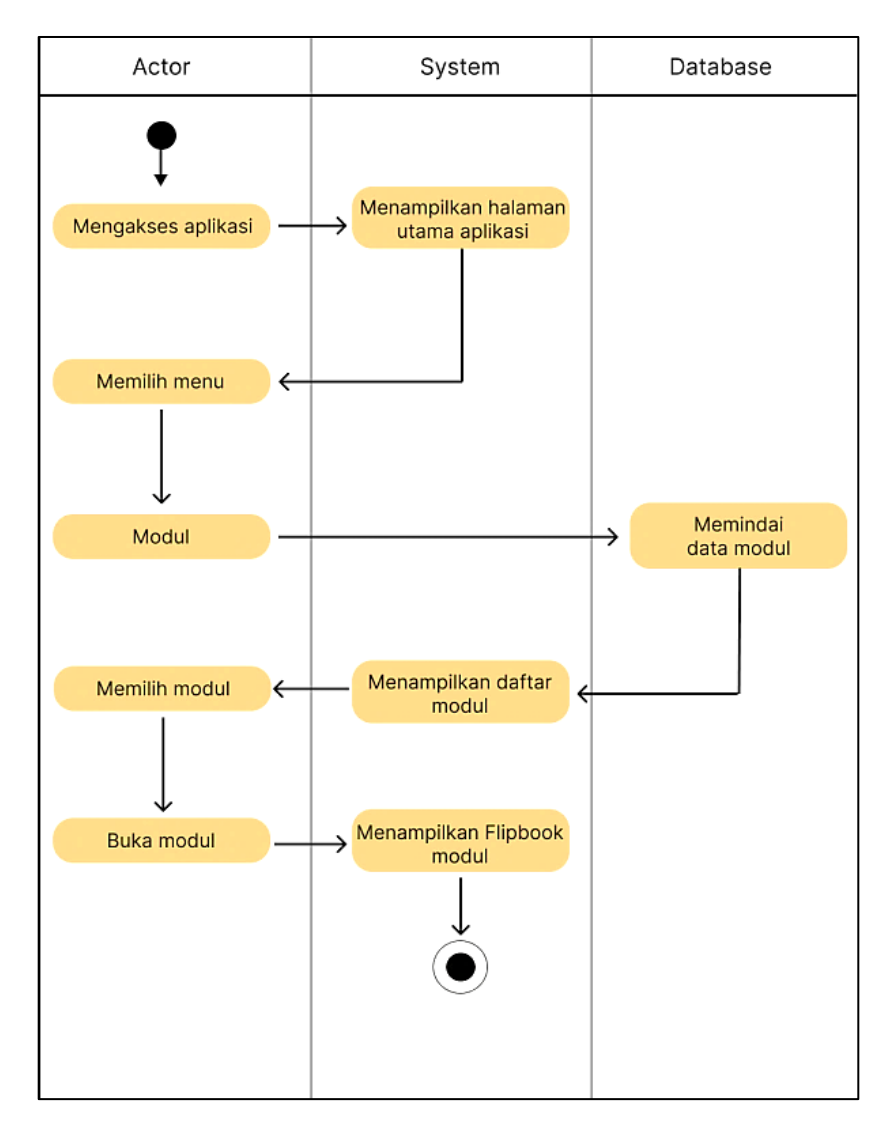

**Gambar 3 6** Activity Diagram Akses Modul

c) Perancangan Antarmuka (*user interface*).

Pada perancangan *interface* ini, terdapat 2 bagian yaitu tampilan website dan aplikasi. Namun untuk website hanya tersedia khusus admin dan dosen, mahasiswa hanya dapat mengakses modul melalui aplikasi. Tampilan *user interface* sebagai berikut:

Website (Admin & Dosen)

1. Halaman *Login*

Halaman awal dari website yaitu login page, yang mengharuskan admin & dosen melakukan login terlebih dahulu. Rancangan tampilan awal halaman *login* dapat dilihat pada gambar 3.7 berikut:

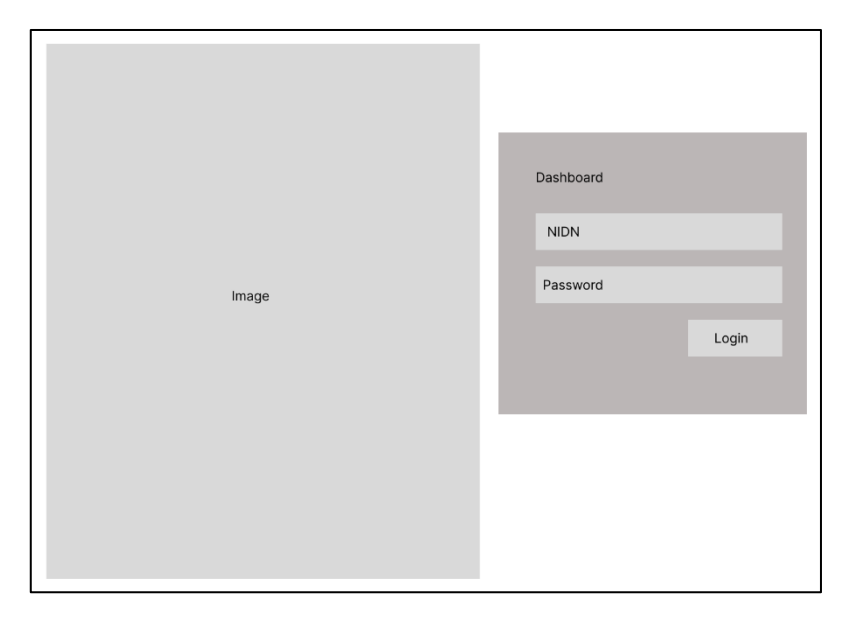

**Gambar 3 7** Rancangan *Interface Login Page*

2. Menu Admin

Rancangan *Interface* pada menu admin yaitu berisikan beberapa fitur di dalamnya seperti kelola matakuliah, modul, dan dosen. Pada tampilan home, menampilkan hasil total matakuliah & total modul. Rancangan *Interface* pada menu admin dapat dlihat pada gambar 3.8 berikut:

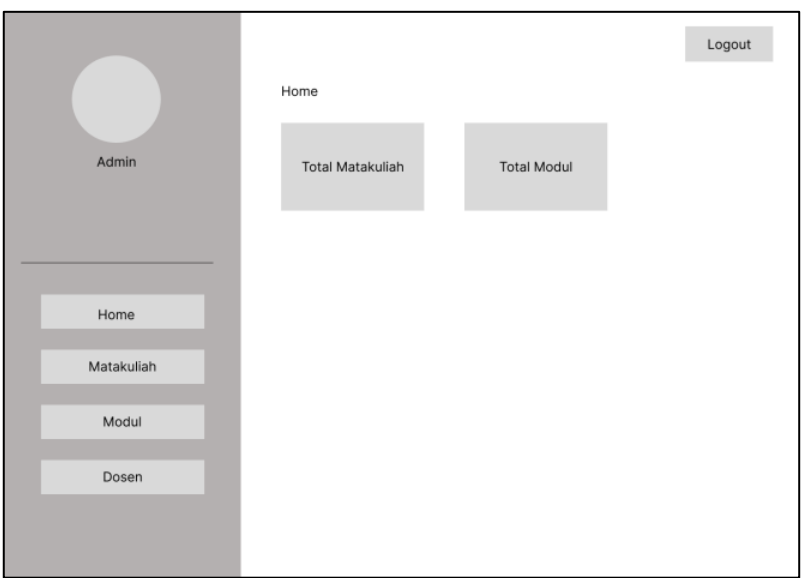

**Gambar 3 8** Rancangan *Interface* Menu Admin

3. Menu Dosen

Rancangan *Interface* pada menu dosen yaitu berisikan beberapa fitur di dalamnya seperti kelola matakuliah & modul. Pada tampilan home, menampilkan hasil total matakuliah & total modul. Rancangan *Interface* menu dosen dapat dilihat pada gambar 3.9 berikut:

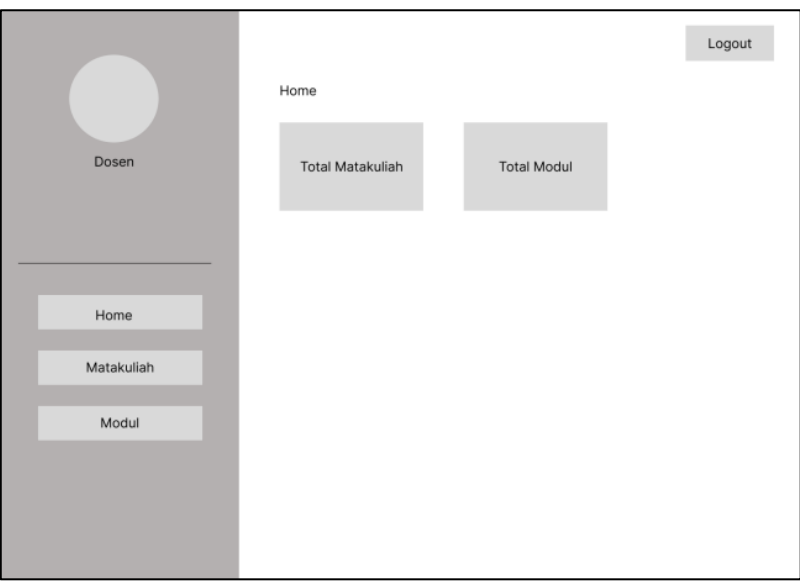

**Gambar 3 9** Rancangan *Interface* Menu Dosen

4. Halaman Kelola

Rancangan *Interface* pada halaman kelola yaitu berisikan data table di dalamnya yang terdapat daftar matakuliah, modul serta dosen. Yang disertai fitur tambah, edit, dan hapus. Adapun Rancangan *Interface* halaman kelola yang dapat dilihat pada gambar 3.10 berikut:

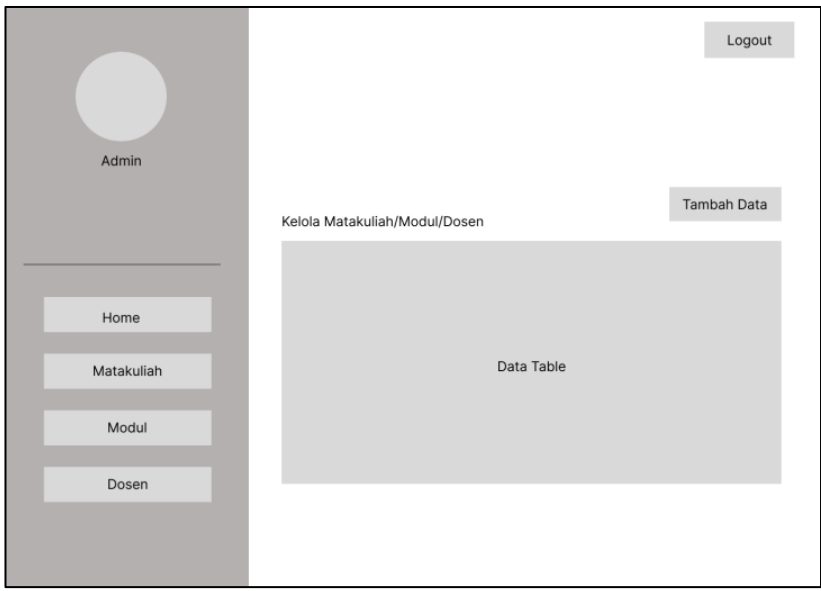

**Gambar 3 10** Rancangan *Interface* halaman kelola

5. Halaman Tambah Modul

Rancangan *Interface* pada halaman tambah modul yaitu berisikan inputan modul yang di dalamnya terdapat kolom judul, matakuliah, deskripsi, video link. Rancangan *Interface* pada halaman tambah modul dapat dilihat pada gambar 3.11 berikut:

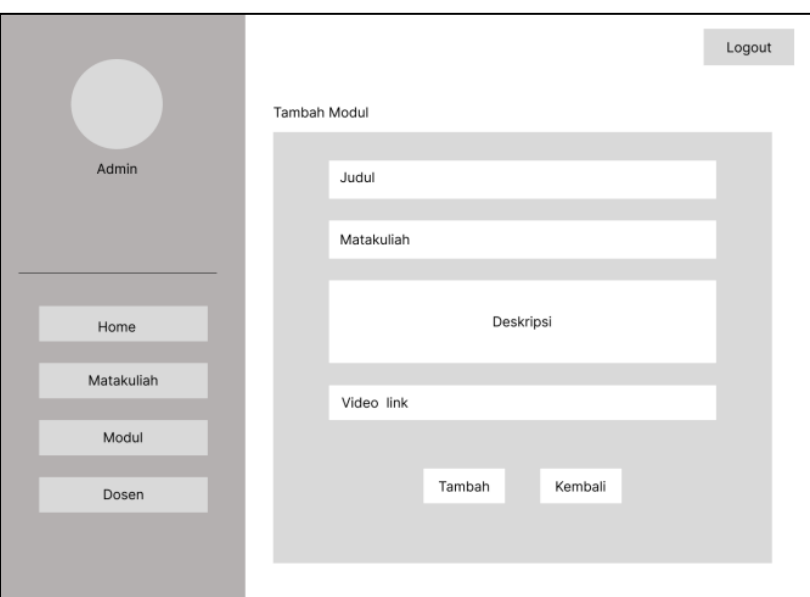

**Gambar 3 11** Rancangan *Interface* Halaman Tambah Modul

6. Halaman *Upload* Modul

Setelah melakukan input modul pada halaman tambah modul maka admin/dosen langsung dialihkan ke halaman upload modul. Pada halaman *upload* modul terdapat kolom judul modul, matakuliah, menambahkan cover, upload file, link video, kemudian terdapat opsi tambah, dan hapus. Rancangan *Interface* pada halaman *upload* modul dapat dilihat pada gambar 3.12 berikut:

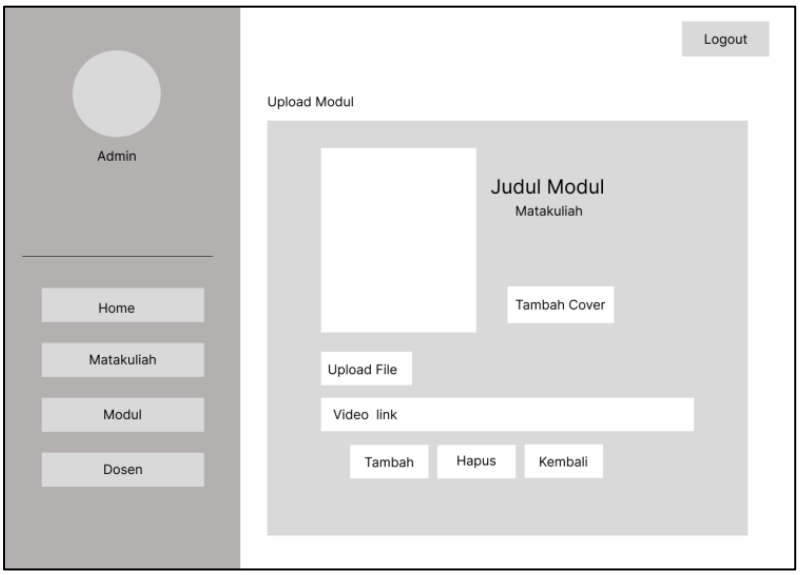

 **Gambar 3 12** Rancangan *Interface* Halaman Upload Modul

Aplikasi E-Modul Peminatan Multimedia (Mahasiswa)

1. Halaman Menu Utama

Merupakan menu utama yang muncul apabila mahasiswa mengakses aplikasi E-modul multimedia yang menampilkan 4 fitur yaitu diantaranya image banner sebagai identitas atau pengenal aplikasi tersebut, modul merupakan fitur yang didalamnya terdapat e-modul khusus matakuliah peminatan multimedia, tentang merupakan fitur yang berupa deskripsi singkat mengenai aplikasi e-modul serta fitur keluar. Gambar dapat dilihat sebagai berikut:

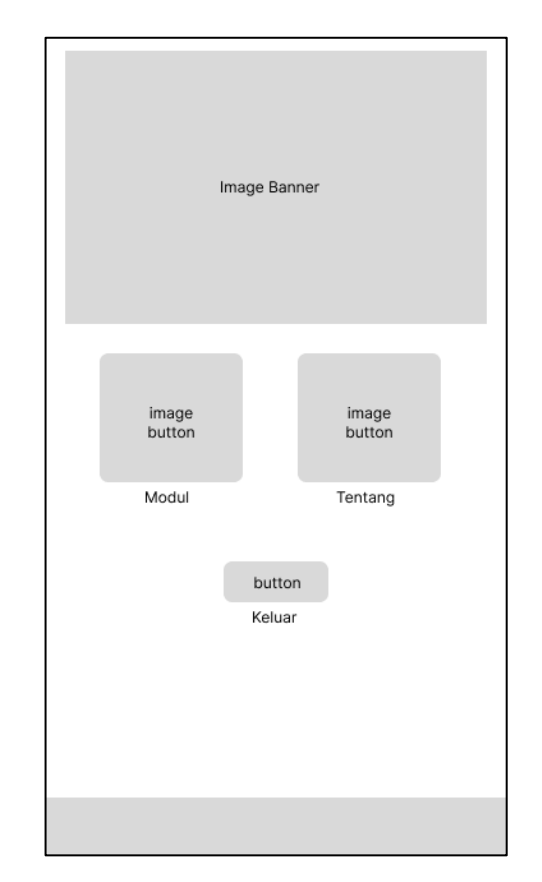

**Gambar 3 13** Rancangan *Interface* Menu Utama

2. Halaman Menu Modul

Merupakan menu modul yang didalamnya terdapat beberapa fitur, yaitu filter yang berfungsi sebagai mengklasifikasi tiap masing masing modul berdasarkan matakuliah yang ada pada peminatan multimedia, kemudian image button berfungsi sebagai button cover e-modul apabila mahasiswa ingin membuka e-modul tersebut. Gambar *interface* dapat dilihat sebagai berikut:

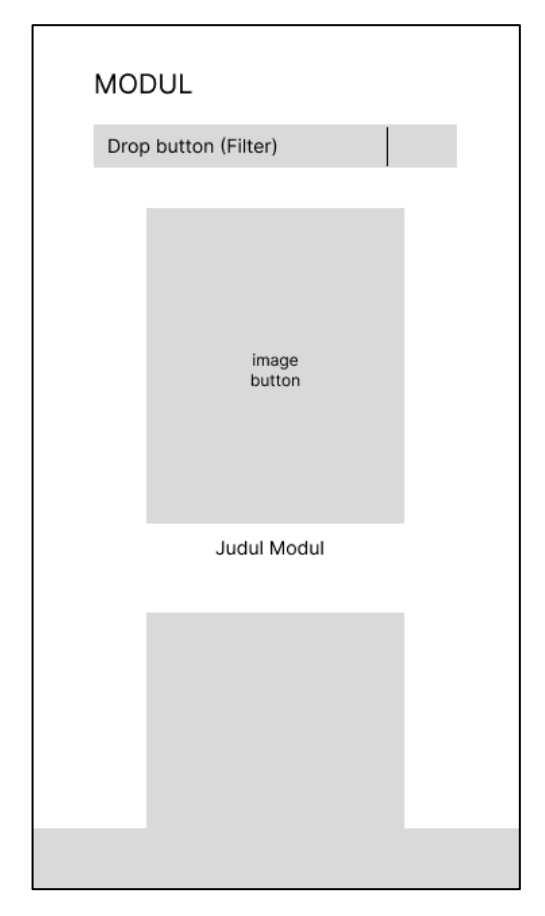

**Gambar 3 14** Rancangan *Interface* Halaman menu modul

3. Halaman Modul

Merupakan halaman yang menampilkan modul yang sudah di pilih, terdapat 4 fitur diantaranya. Cover berfungsi sebagai halaman awal suatu e-modul tertentu umumnya terdapat judul serta informasi dari e-modul tersebut, kemudian deskripsi yang menjelaskan informasi terkait e-modul seperti (matakuliah, *uploader*, dll), button 1 "buka modul" merupakan fitur membuka modul yang akan dibaca oleh mahasiswa, button 2 "video tutorial" merupakan panduan berupa video guna membantu mahasiwa dalam melakukan praktikum mandiri. Gambar dapat dilihat sebagai berikut:

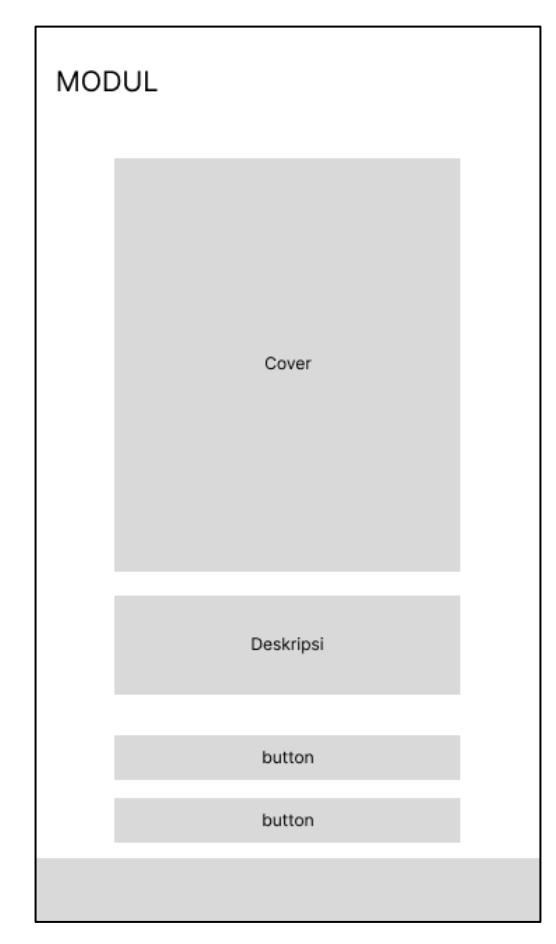

**Gambar 3 15** Rancangan *Interface* Halaman Modul

4. Halaman Flipbook modul

Merupakan tampilan model modul elektronik (e-modul) yang mana apabila pengguna mengakses & membuka akan seolah olah membuka lembaran buku di setiap slide nya. Gambar dapat dilihat sebagai berikut:

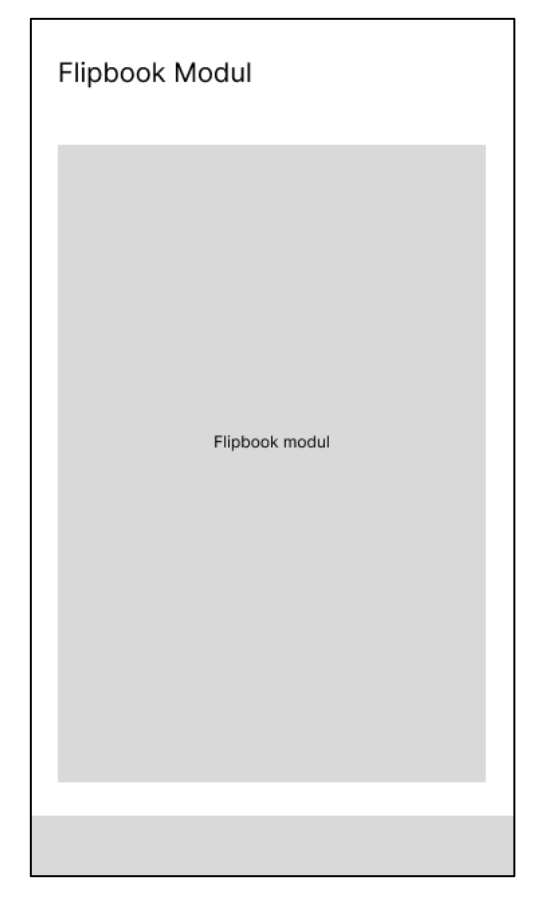

**Gambar 3 16** Rancangan *Interface* Halaman Flipbook

5. Halaman Tentang

Merupakan halaman tentang yang memberikan informasi singkat mengenai aplikasi e-modul matakuliah multimedia di IIB Darmajaya. Terdapat 3 fitur di dalamnya yaitu, image banner berfungsi sebagai identitas atau pengenal aplikasi e-modul tersebut, kemudian deskripsi yang isinya menjelaskan secara singkat apa itu aplikasi e-modul, kemudian fitur kembali yang akan dialihkan ke menu utama. Gambar dapat dilihat sebagai berikut:

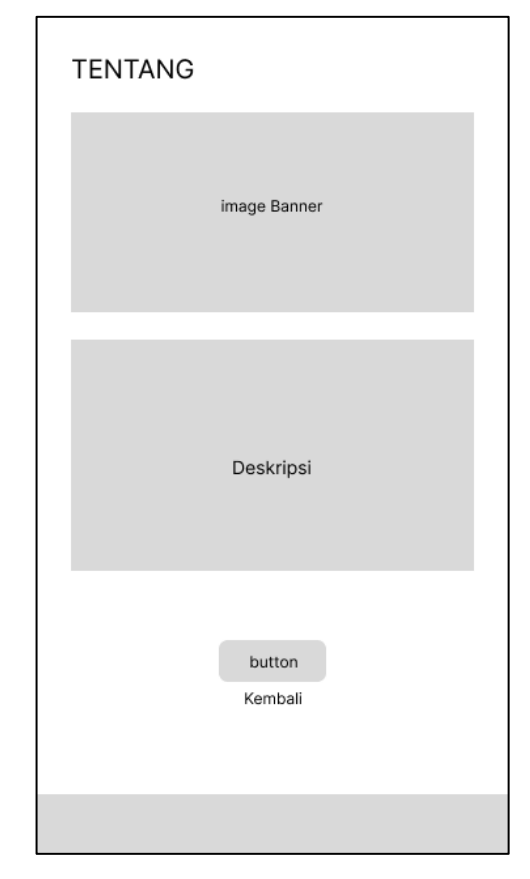

**Gambar 3 17** Rancangan *Interface* Halaman Tentang

d) Struktur Database.

Pada pembuatan aplikasi E-modul peminatan multimedia, database yang digunakan dalam pembuatannya yaitu *MySql.* Rancangan database sebagai berikut:

1. Tabel Database Dosen

Nama Tabel: dosen

Kunci Utama (*Primary Key*): iddosen

Kunci Tamu (*Foreign Key*): -

**Tabel 3 1** Tabel database data dosen

| <b>Field Name</b> | <b>Type</b> | <b>Size</b> | <b>Description</b>  |
|-------------------|-------------|-------------|---------------------|
| iddosen           | int         |             | Id                  |
| nmdosen           | varchar     | 100         | Nama Dosen          |
| nip               | varchar     | 15          | Nomor Induk Pegawai |
| password          | varchar     | 100         | Password            |
| role              | enum        |             | Jabatan             |
| lastlogin         | datetime    |             | Terakhir Aktif      |
| deleted           | enum        |             | <b>Dihapus</b>      |

2. Tabel Database Matakuliah

Nama Tabel: matakuliah Kunci Utama (*Primary Key*): idmatakuliah Kunci Tamu (*Foreign Key*): -

**Tabel 3 2** Tabel database data matakuliah

| <b>Field Name</b> | <b>Type</b> | <i>Size</i> | <b>Description</b> |
|-------------------|-------------|-------------|--------------------|
| idmatakuliah      | int         |             | Id                 |
| kodematakuliah    | varchar     | 20          | Kode Matakuliah    |
| nmmatakuliah      | varchar     | 100         | Nama Mata Kuliah   |
| deskripsi         | varchar     | 1000        | Deskripsi          |
| deleted           | enum        | -           | Dihapus            |

3. Tabel Database Modul

Nama Tabel: modul

Kunci Utama (*Primary Key*): idmodul

Kunci Tamu (*Foreign Key*): -

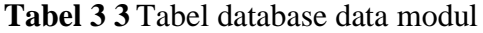

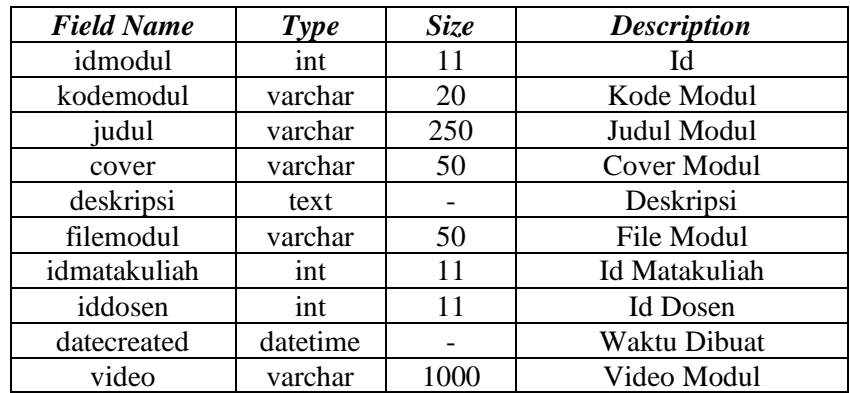

### **3.1.3** *Development* **(Pengembangan)**

Pengembangan dilakukan berdasarkan tahap desain yang telah direncanakan sebelumnya. Kegiatan yang dilakukan pada tahap pengembangan antara lain:

- a) Pembuatan aplikasi sesuai rancangan pada tahap desain Pengembangan aplikasi dilakukan menggunakan *software* Android Studio menggunakan bahasa pemrograman java yang disesuaikan dengan rancangan yang telah dibuat sebelumnya pada tahap desain.
- b) Uji coba (*Blackbox Testing*)

Uji coba dilakukan menggunakan beberapa perangkat android yang memiliki spesifikasi yang berbeda guna menguji kecepatan respon dan uji *compatible* dari setiap perangkat dalam mengakses aplikasi Emodul.

#### **3.1.4** *Implementation* **(Implementasi)**

Pada tahap ini mencoba menerapkan aplikasi E-modul matakuliah peminatan multimedia dalam pembelajaran yang sesungguhnya untuk dapat mengetahui pengaruh nyata terhadap hasil belajar mahasiswa. Namun sebelum diterapkan, sebelumnya media harus melewati uji coba dosen pengampu dan mahasiswa.

#### **3.1.5** *Evaluation* **(Evaluasi)**

Selanjutnya dilakukan kegiatan evaluasi untuk melihat e-modul matakuliah multimedia yang dikembangkan berhasil sesuai dengan harapan atau tidak, evaluasi dilakukan dalam bentuk uji coba dan analisis kelayakan e-modul matakuliah multimedia kepada dosen pengampu matakuliah multimedia dan mahasiswa.

### **3.2 Alur Penelitian**

Alur penelitian adalah konsep atau gambaran dari penelitian yang akan dilakukan. Penjabaran alur penelitian tersebut dapat dilihat pada gambar diagram 3.18

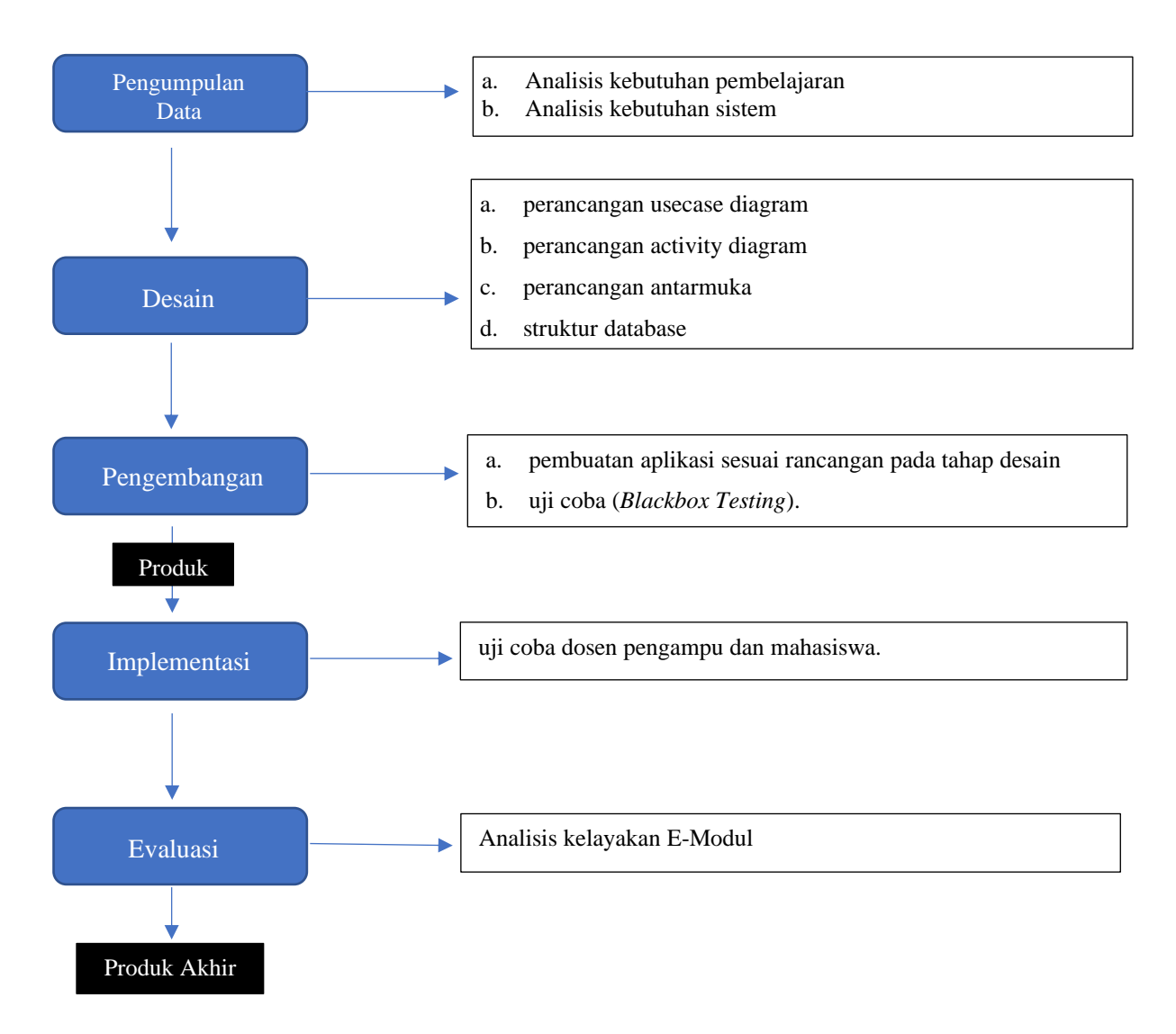

**Gambar 3 18** Diagram Alur Penelitian

### **3.3 Teknik Analisis Data**

Teknik analisis data dilakukan dengan menggunakan teknik analisis deskriptif kuantitatif, yaitu dengan menganalisis data kuantitatif yang diperoleh dari kuesioner/angket uji coba dosen dan mahasiswa.

Persentase ditentukan dengan rumus (Riduwan, 2015:15)

Persentase kelayakan  $(\%) = \frac{skor \ yang \ dibesvvasi}{skor \ yang \ diharapkan}$  x 100 %

| N <sub>O</sub> | Persentase Pencapaian (%) | Keterangan         |
|----------------|---------------------------|--------------------|
|                | 81%-100%                  | Sangat Layak       |
| 2              | 61%-80%                   | Layak              |
| 3              | 41%-60%                   | Cukup Layak        |
| 4              | 21%-40%                   | Kurang Layak       |
| 5              | $0\% - 20\%$              | <b>Tidak Layak</b> |

**Tabel 3 4** Kategori Kelayakan

(Sumber: Riduwan, 2015:13)